# **Broadcast Receivers**

### Introduction

The BroadcastReceiver class is the base class for code that is capable of receiving intents, sent by calling the sendBroadcast() method.

## Registering a Receiver

Registering a BroadcastReceiver object can be done either dynamically by calling the

Context.registerReceiver() method or statically by using the <receiver> tag in the applications

AndroidManifest.xml file.

## Receiver Life Cycle

- ❖ The receiver is valid for the duration of the call to the onReceive (Context, Intent) method only.
- When the execution returns from this function, the receiver is no longer active.
- ❖ It is common to have our receiver tied with a service that will be notified each time the receiver onReceive (Context, Intent) method is called.

- The following code sample includes a broadcast receiver that is capable of receiving SMS messages.
- The PDU (Protocol Description Unit) industry protocol defines a standard way for representing an SMS message.
- The incoming message was be read and hand-held quick.
- The broadcast receiver doesn't have any foreground the user can see. Therefore, it isn't possible to display any user interface.

```
public class MySMSReceiver extends BroadcastReceiver
    private static final String SMS RECEIVE ACTION =
        "android.provider.Telephony.SMS RECEIVED";
    @Override
    public void onReceive (Context context, Intent intent)
        Log. i ("sms receiver", "within the onReceive method");
        if (intent != null
            && intent.getAction() != null
            && intent.getAction().compareToIgnoreCase(SMS RECEIVE ACTION) == 0)
            Object[] vec = (Object[]) intent.getExtras().get("pdus");
            SmsMessage[] messages = new SmsMessage[vec.length];
            for (int i = 0; i < vec.length; i++)
                messages[i] = SmsMessage.createFromPdu((byte[]) vec[i]);
                Log.i("sms receiver", messages[i].getMessageBody());
```

```
<?xml version="1.0" encoding="utf-8"?>
<manifest xmlns:android="http://schemas.android.com/apk/res/android"</pre>
    package="com.abelski.samples" android:versionCode="1"
    android:versionName="1.0">
    <application android:icon="@drawable/icon" android:label="@string/app name">
        <activity android:name=".SMSReceiverActivity"</pre>
            android:label="@string/app name">
            <intent-filter>
                <action android:name="android.intent.action.MAIN" />
                <category android:name="android.intent.category.LAUNCHER" />
            </intent-filter>
        </activity>
        <receiver android:name=".MySMSReceiver">
            <intent-filter>
                <action android:name="android.provider.Telephony.SMS RECEIVED" />
            </intent-filter>
        </receiver>
    </application>
    <uses-sdk android:minSdkVersion="7" />
    <uses-permission android:name="android.permission.RECEIVE SMS" />
</manifest>
```

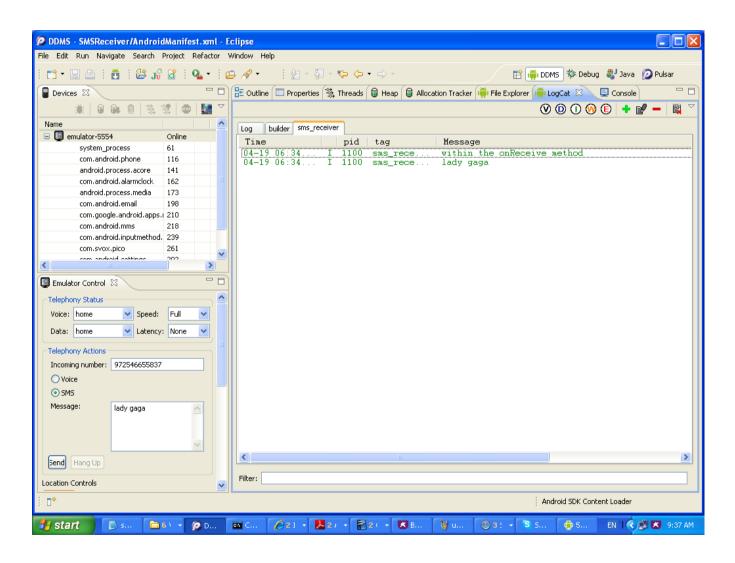

### **Broadcast Receivers**

© 2008 Haim Michael

#### Introduction

The BroadcastReceiver class is the base class for code that is capable of receiving intents, sent by calling the sendBroadcast() method.

© 2008 Haim Michael

### Registering a Receiver

Registering a BroadcastReceiver object can be done either dynamically by calling the

Context.registerReceiver() method or statically by using the <receiver> tag in the applications
AndroidManifest.xml file.

© 2008 Haim Michael

### Receiver Life Cycle

- ❖ The receiver is valid for the duration of the call to the onReceive (Context, Intent) method only.
- When the execution returns from this function, the receiver is no longer active.
- It is common to have our receiver tied with a service that will be notified each time the receiver onReceive (Context, Intent) method is called.

© 2008 Haim Michael

#### **Code Sample**

- The following code sample includes a broadcast receiver that is capable of receiving SMS messages.
- The PDU (Protocol Description Unit) industry protocol defines a standard way for representing an SMS message.
- The incoming message was be read and hand-held quick.
- The broadcast receiver doesn't have any foreground the user can see. Therefore, it isn't possible to display any user interface.

© 2008 Haim Michael

### Code Sample

### **Code Sample**

```
<?xml version="1.0" encoding="utf-8"?>
<manifest xmlns:android="http://schemas.android.com/apk/res/android"</pre>
   package="com.abelski.samples" android:versionCode="1"
   android:versionName="1.0">
   android:label="@string/app_name">
           <intent-filter>
              <action android:name="android.intent.action.MAIN" />
              <category android:name="android.intent.category.LAUNCHER" />
           </intent-filter>
       </activity>
       <receiver android:name=".MySMSReceiver">
           <intent-filter>
              <action android:name="android.provider.Telephony.SMS RECEIVED" />
       </receiver>
   </application>
   <uses-sdk android:minSdkVersion="7" />
   <uses-permission android:name="android.permission.RECEIVE SMS" />
</manifest>
                              © 2008 Haim Michael
```

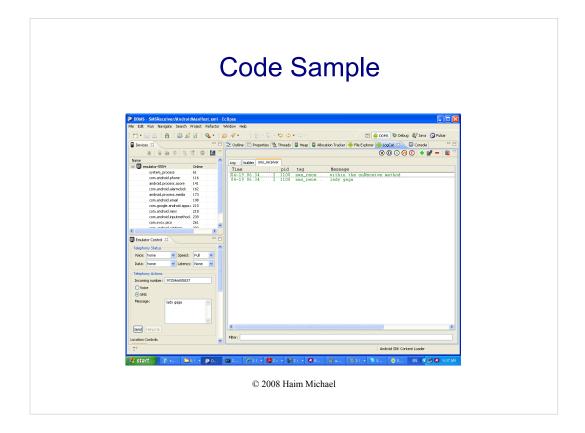